## **Make changes to your items in bulk**

With One-Key, you can manage large inventories, more effortlessly, by making changes in bulk.

We've incorporated time-saving features into One-Key to help you more effortlessly manage your items so you can spend more time on your trade. One such feature is **Bulk Changes**, which allows you to easily edit your tools of the same type, right from your mobile device. In this article, we'll show you how to take advantage of this feature.

## **Get started on the One-Key mobile app**

•Launch the mobile app •Your **inventory dashboard** will load.

## **How to make bulk edits**

With Bulk Changes, you can edit **all** the tools in your inventory of the same type.

•From your inventory, select an item you have multiples of.

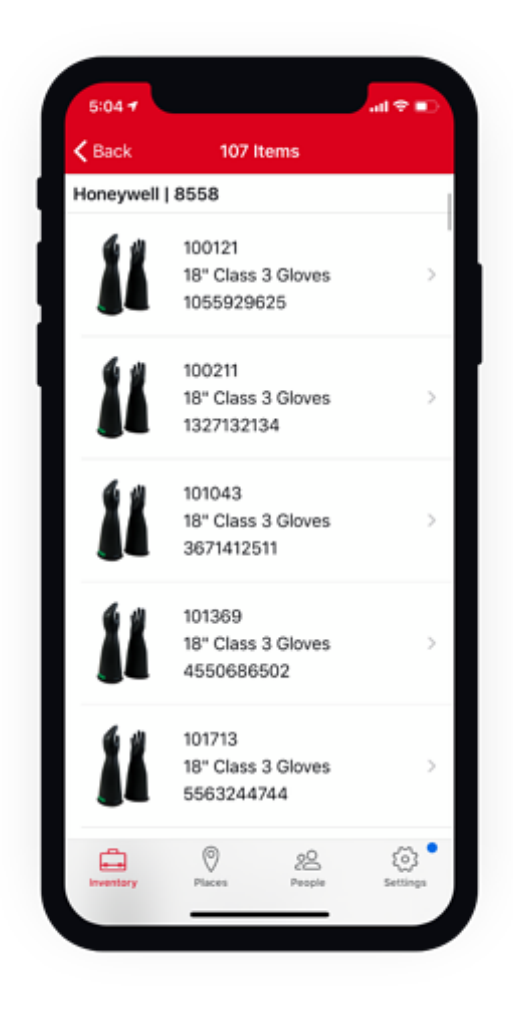

## •Tap into "**Item Details**."

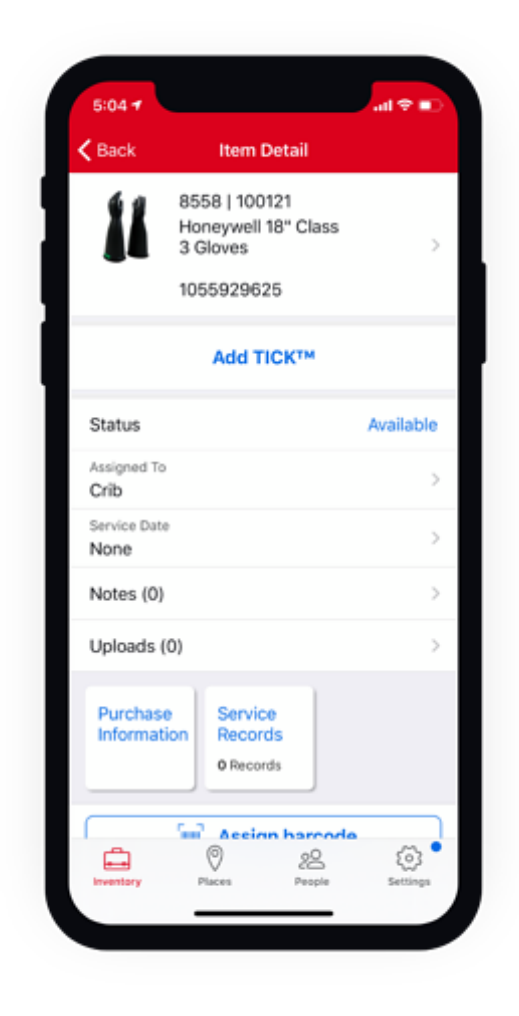

•Make the changes to the item details you'd like.

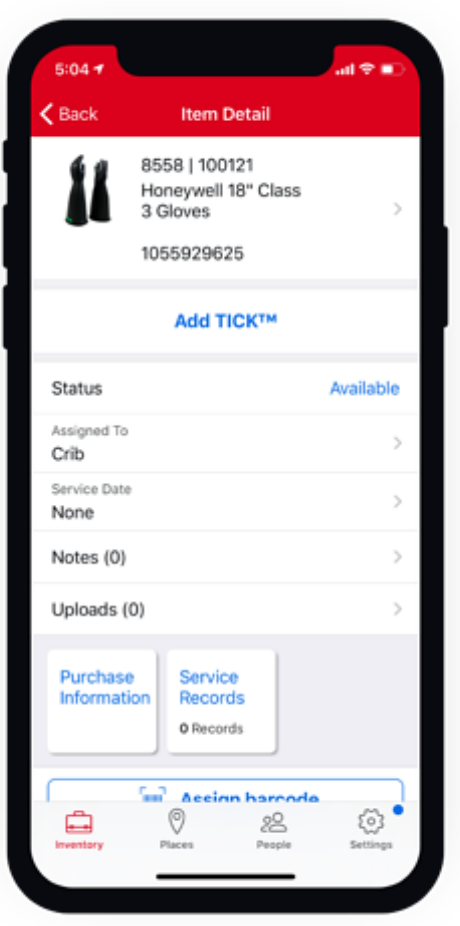

•For instance:

- o You can update the item's photo if you have an updated product photo for this item.
- o You can update its model number if you've replaced your old models with newer ones.
- •When you're satisfied with your changes, tap "**Save**."
- •A prompt screen will appear, asking if you want to apply your changes to similar models.

•Tap "**UPDATE ALL**."

Your changes have been made in bulk and your similar items have been updated.

One-Key's bulk changes feature helps automate your inventory process.